# Configurar PnP nos switches CBS 220 Series

# **Objetivo**

O objetivo deste documento é mostrar a você como configurar o Plug and Play (PnP) em switches Cisco Business (CBS) 220 Series.

# **Introduction**

PnP (Network Plug and Play) é um serviço que funciona com dispositivos habilitados para PnP de rede. O PnP de rede permite que os arquivos de configuração de firmware e dispositivos sejam gerenciados centralmente. Além disso, permite a implantação automatizada de novos dispositivos de rede.

Os switches da série CBS220 adicionam suporte para PnP. Esse recurso simplifica a implantação e o gerenciamento desses switches na rede. Para saber mais, continue lendo!

# Dispositivos aplicáveis | Versão do software

• Série CBS220 [\(Data Sheet\)](/content/en/us/products/collateral/switches/business-220-series-smart-switches/datasheet-c78-744915.html) |2.0.0.17

# Definir configurações PnP

## Passo 1

Faça login no switch CBS220.

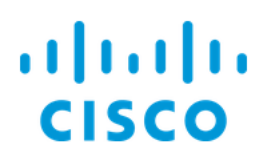

# Switch

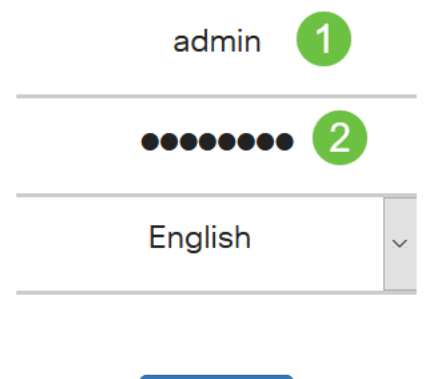

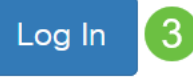

## Passo 2

Selecione Administration > PnP > PnP Settings (Administração > PnP > Configurações PnP).

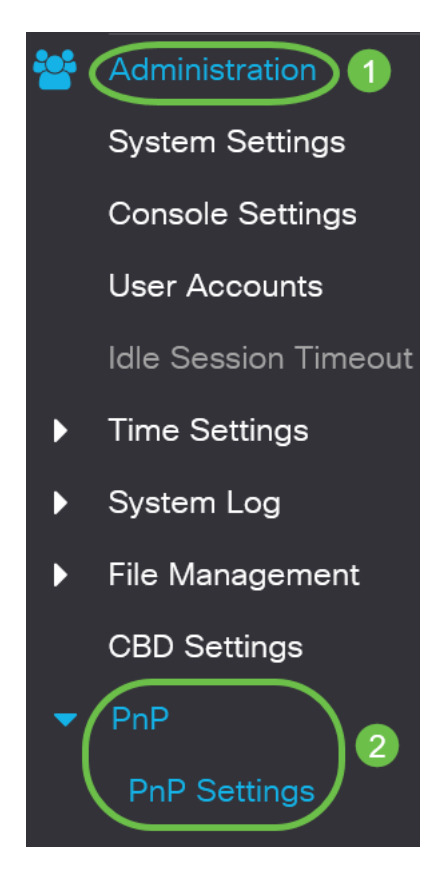

Na seção PnP Settings, marque a caixa de seleção para Enable PnP State. Iss está habilitado por padrão.

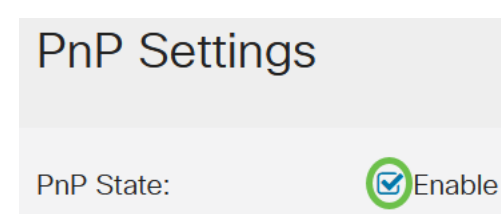

#### Passo 4

No campo Tempo limite de descoberta, insira o tempo em segundos. Este é o tempo de espera antes que o switch tente descobrir o servidor PnP novamente após uma tentativa de falha. O valor padrão é de 60 segundos.

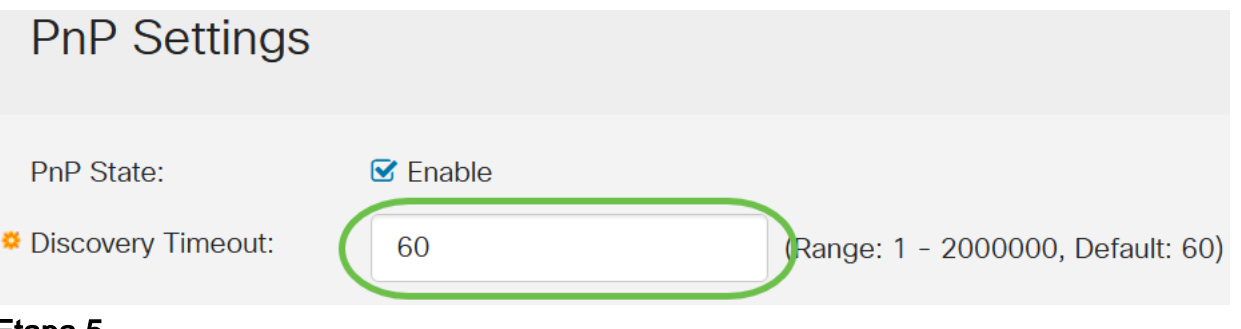

#### Etapa 5

Selecione uma opção para Transporte PnP. Isso inclui localizar informações de configuração, o protocolo de transporte a ser usado, o endereço do servidor PnP e a porta TCP a ser usada. As opções são:

- Automático Se essa opção estiver selecionada, as configurações de PnP serão obtidas da opção de DHCP 43. Se as configurações não forem recebidas da opção de DHCP 43, os seguintes valores padrão serão usados:
	- 1. Protocolo de transporte padrão HTTP.
	- 2. Nome DNS "pnpserver" para o servidor PnP e a porta relacionada ao HTTP. Se o nome "pnpserver" não for resolvido pelo DNS, o serviço Cisco PnP será usado, usando o nome DNS "devicehelper.cisco.com". Ao selecionar a opção de configurações padrão, todos os campos na seção Transporte PnP ficam acinzentados.
- Estático Defina manualmente as configurações da porta TCP e do servidor a serem usadas para o transporte PnP.

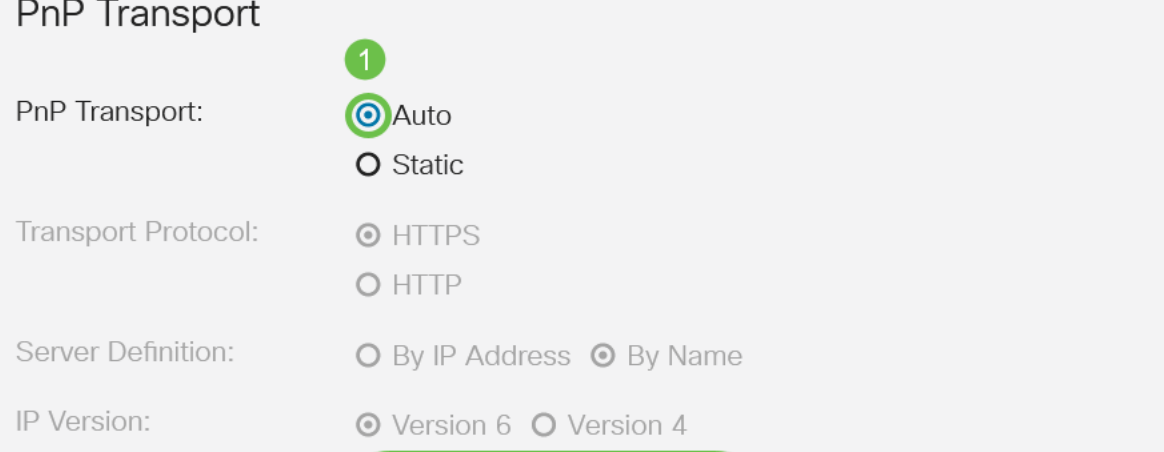

# Etapa 6

Se você escolheu Static para PnP Transport na Etapa 5, selecione o Transport Protocol marcando a caixa de seleção ao lado de HTTPS ou HTTP.

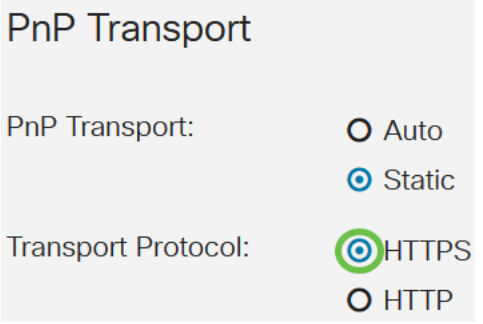

## Etapa 7

No campo Server Definition, selecione se deseja especificar o servidor PNP por endereço IP ou por nome.

Server Definition: O By IP Address O By Name

#### Passo 8

Se você selecionou pelo endereço IP na Etapa 7, escolha a Versão IP.

- Versão 6 IPv6
- Versão 4 IPv4

IP Version: O Version 6 O Version 4

#### Passo 9

No campo Server IP Address/Name, insira o endereço IP ou o nome de domínio do servidor PNP.

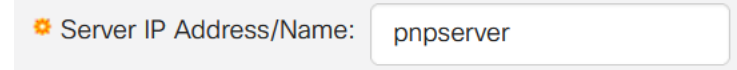

#### Passo 10

Digite o número da porta no campo Porta TCP. O número da porta padrão é inserido automaticamente pelo sistema quando você seleciona o protocolo de transporte: 443 para HTTPS; 80 para HTTP.

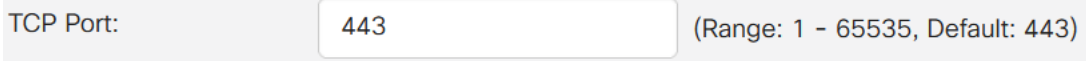

#### Passo 11

Clique em Apply. Os parâmetros são copiados para o arquivo de configuração atual.

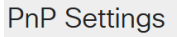

# Sessão PnP

A tela Sessão PnP exibe o valor dos parâmetros PnP atualmente em vigor. A origem do parâmetro é exibida entre parênteses, quando relevante.

Cancel

Apply

Para exibir informações sobre parâmetros PnP, siga estas etapas:

#### Passo 1

Escolha Administration > PnP > PnP Session.

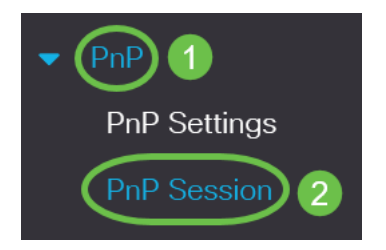

#### Passo 2

Os seguintes campos são exibidos:

- Status administrativo se PnP está habilitado ou não
- Status operacional se PnP estiver operacional ou não
- Estado do agente PnP indica se há uma sessão PnP ativa. Os valores possíveis são a Espera de Descoberta; Descoberta; Não Pronto; Desabilitado; Sessão; Espera da sessão
- Protocolo de transporte Exibe as informações da sessão do agente PnP
- Endereço do servidor endereço IP do servidor PnP
- Porta TCP porta TCP da sessão PnP

# **PnP Session**

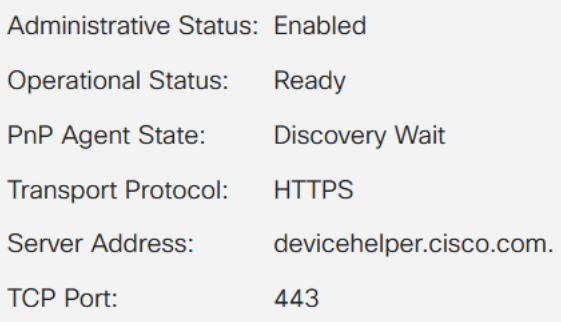

# **Conclusão**

Éisso aí! Você configurou corretamente o PnP no switch CBS220.

Para obter mais configurações, consulte o [Guia de Administração dos Switches Cisco](/content/en/us/td/docs/switches/lan/csbss/CBS220/Adminstration-Guide/cbs-220-admin-guide.html) [Business 220 Series](/content/en/us/td/docs/switches/lan/csbss/CBS220/Adminstration-Guide/cbs-220-admin-guide.html).